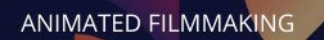

# **3D Character Animation** (1 year programme)

**The course will take place on the Annecy Campus.**

#### **PRE-REQUISITES**

**GOBELINS** 

PARIS

- $\checkmark$  No age limit
- $\checkmark$  Undergraduate level in the field of 3D computer graphics (modeling, animation, rendering) or 2D animation (subject to having a 3D experience), or a minimum of two years of professional experience in this field
- $\checkmark$  Be proficient in one of the 3D reference software packages: Maya, 3DSMax, Blender
- $\checkmark$  Be able to follow courses in French and English.

For more informations [: https://gobelins-school.com/registration-process](https://gobelins-school.com/registration-process)

#### **DEADLINE FOR APPLICATIONS**

- **1st session: Thursday February 1, 2024**
- **2nd session: Thursday April 18, 2024**

#### **CONTENT OF THE APPLICATION FILE**

The candidate completes the registration process on Gobelins website: <https://www.gobelins-school.com/>

The candidate will receive an email containing the information that will allow them to connect to their file.

If the candidate's wish(es) are deemed admissible by the school, the recruitment and entrance exam procedures, as well as the link allowing the payment of the application fees, will be sent to them by email. The supporting documents below must then be provided in pdf format, and in **5 separate files**, as follows in the :

#### **MANDATORY DOCUMENTS to validate the application :**

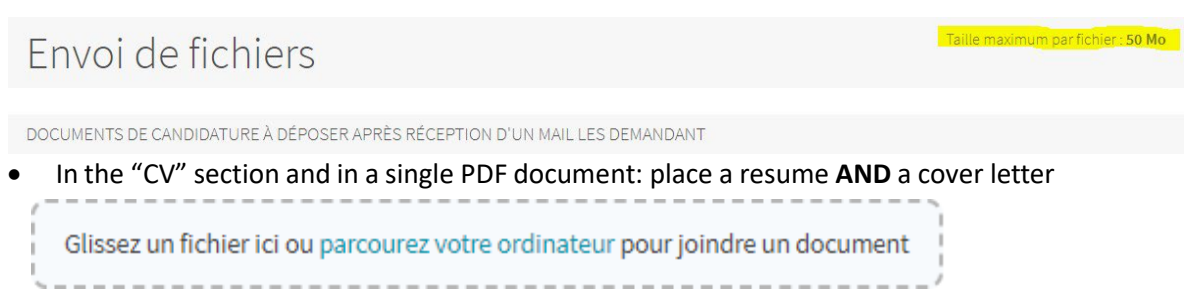

• In the "Titre d'Identité : Recto verso de la Carte d'Identité/Carte de séjour/Passeport" and in a single PDF document: place a valid ID document (National identity card recto/verso or passport)

Glissez un fichier ici ou parcourez votre ordinateur pour joindre un document

- 
- In the "Bulletins de notes des deux dernières années" section and in a single PDF document: place the 3 last school grade reports

Glissez un fichier ici ou parcourez votre ordinateur pour joindre un document

• In the "Document complémentaire A" section and in a single PDF: place your highest degree completed

Glissez un fichier ici ou parcourez votre ordinateur pour joindre un document

• In the "Attestation de paiement pour les frais de dossier" section of "pour les formations assujetties à frais de dossier" and in a single PDF document: scan the invoice proving the payment of the application fees

Glissez un fichier ici ou parcourez votre ordinateur pour joindre un document

## Renseignements divers

Lien Internet de votre book(Tumblr, etc.)

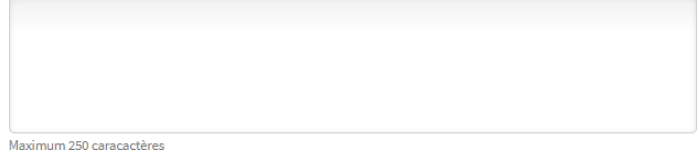

• Indicate **the URL of the Tumblr blog**, following the instructions at the end of this document, to be filled in : "Web link of your book (Tumblr, etc.)"

YOU MUST, REGARDLESS OF THE DATE YOU REGISTER, FILL IN THE TUMBLR BLOG URL. YOU WILL BE ABLE TO POST *YOUR WORK THERE, AS AND WHEN YOU WISH, UNTIL THE CLOSING DATES OF FEBRUARY 1, 2024 FOR SESSION 1 AND APRIL 18, 2024 FOR SESSION 2*

Note: If the candidate's application contains a missing or incorrect document, the file will be deleted from it. *An email will then be sent to the candidate to tell him/her to upload the expected piece.*

#### **NON-MANDATORY DOCUMENTS :**

If the candidate wishes to declare a disability, please submit an official document in a single PDF in the "Notification MDPH / RQTH / aménagements obtenus pour les examens antérieurs" section

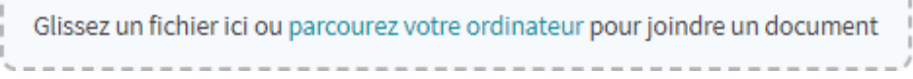

#### **APPLICATION PROCESS AND CALENDAR**

All candidates will pass the entrance exam remotely. Each of the pre-selected candidates will be contacted for a connection test. For the technical test, a computer equipped with Maya 2021 or 2020 and a webcam is required, so is a wire connection to Internet (avoid WIFI).

#### **1. ADMISSIBILITY TEST ON MOTIVATIONAL VIDEO AND DEMO REEL:**

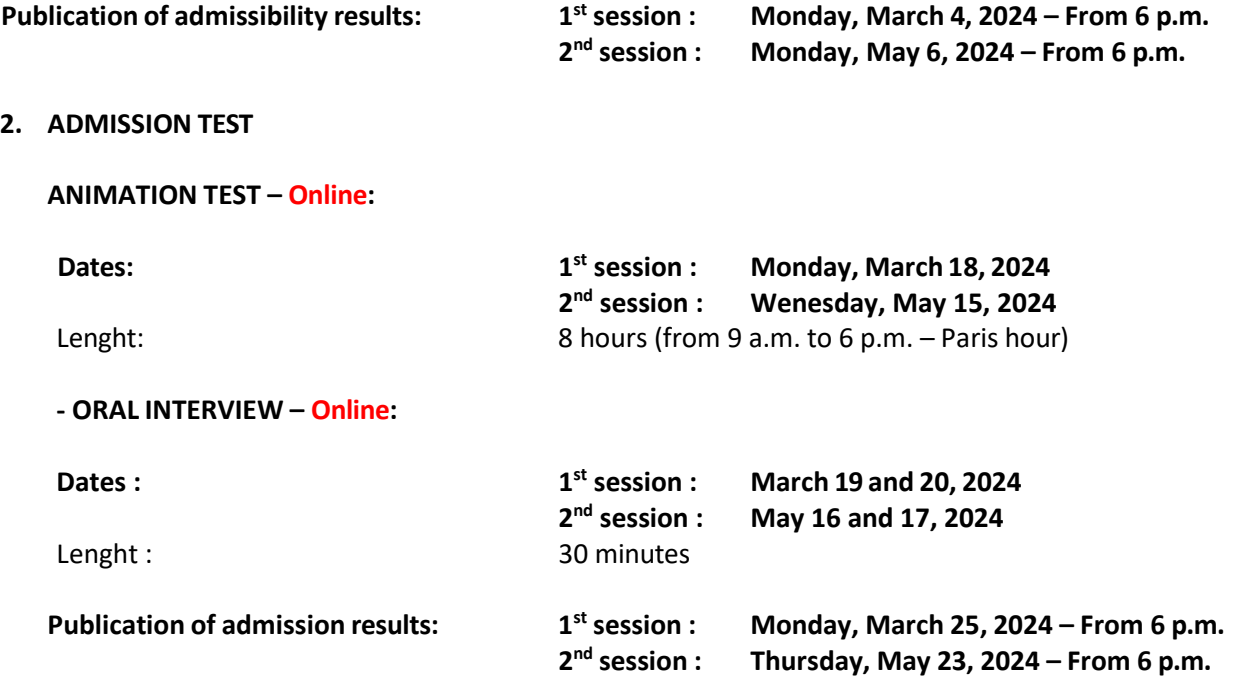

**Publication of the results on the French website :<https://www.gobelins.fr/formation-initiale/resultats-concours>**

#### **TEST CONTENT**

## **BASED ON VIDEO OF PERSONAL MOTIVATION AND DEMO REEL**

Upload on Tumblr blog  $(1)$  specifically created for the selection process • **Video of personal motivation** detailing your professional aspirations and the reasons for which you chose to apply to the course in English (1min maximum). • **Demo reel and technical making-of video** Demo reel and technical making-of (max. 2 minutes) A demo reel of the candidate's personal and/or professional creations will be put online, showcasing (modeling, layout, set-up, textures, camera mapping, compositing, lighting, etc.) including 2D, 3D or other animation techniques. **The2 videos will be uploaded to the Tumblr blog created specifically for the entrance exam. It should** This demo will comply with the following guidelines: ● Early card mentioning your full name (two seconds maximum) ● No added background music ● In case of collective work, always clear what you have achieved ● 3D exercises (2D possible): specify the techniques used ● End of demo with the list of used softwares (2 seconds max).

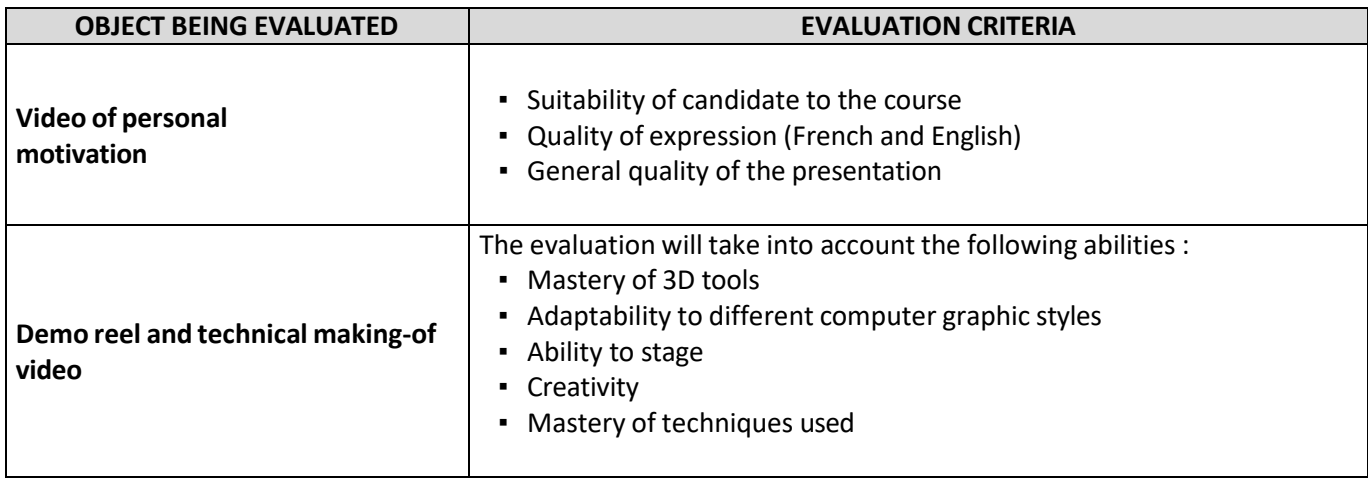

## **ADMISSION TEST**

## **- Animation Test –**

## ⮚ **The Animation Test lasts 8 hours and unfolds in the following way :**

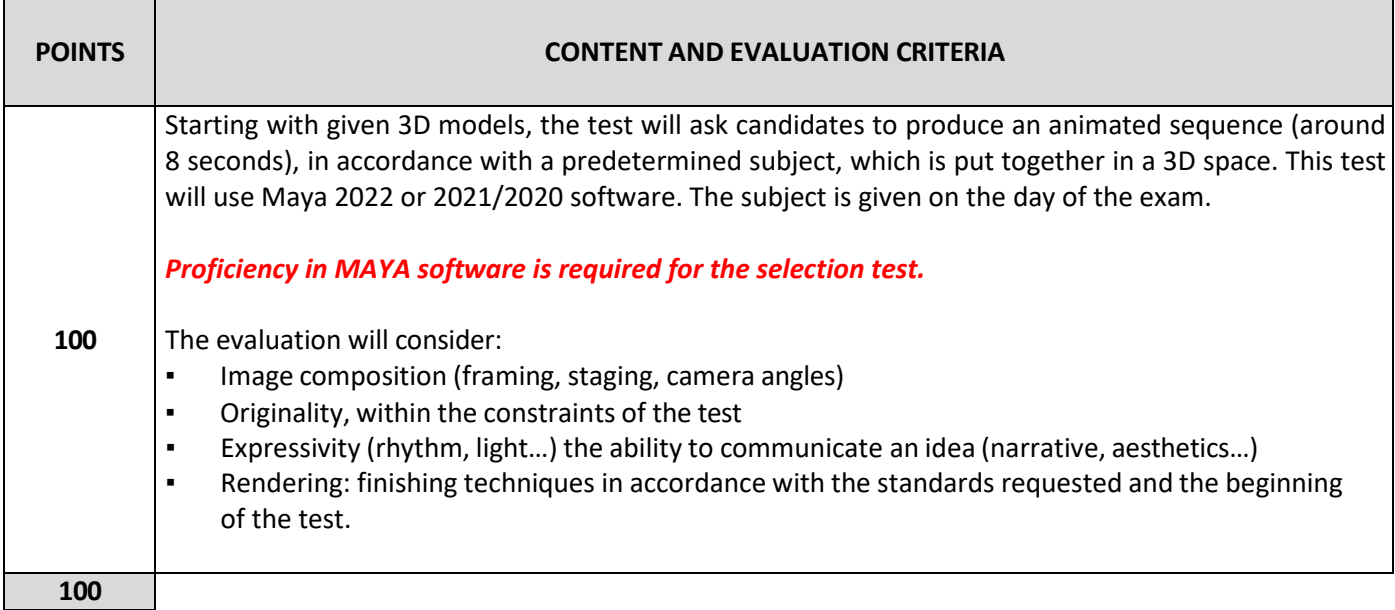

### **- Oral Interview –**

**The oral test, lasting around 30 minutes, is conducted in French and English for French speakers, and in English only for internationals.**

⮚ **Pre-requisite level of English must enable the candidate to have a 30-minute exchange.**

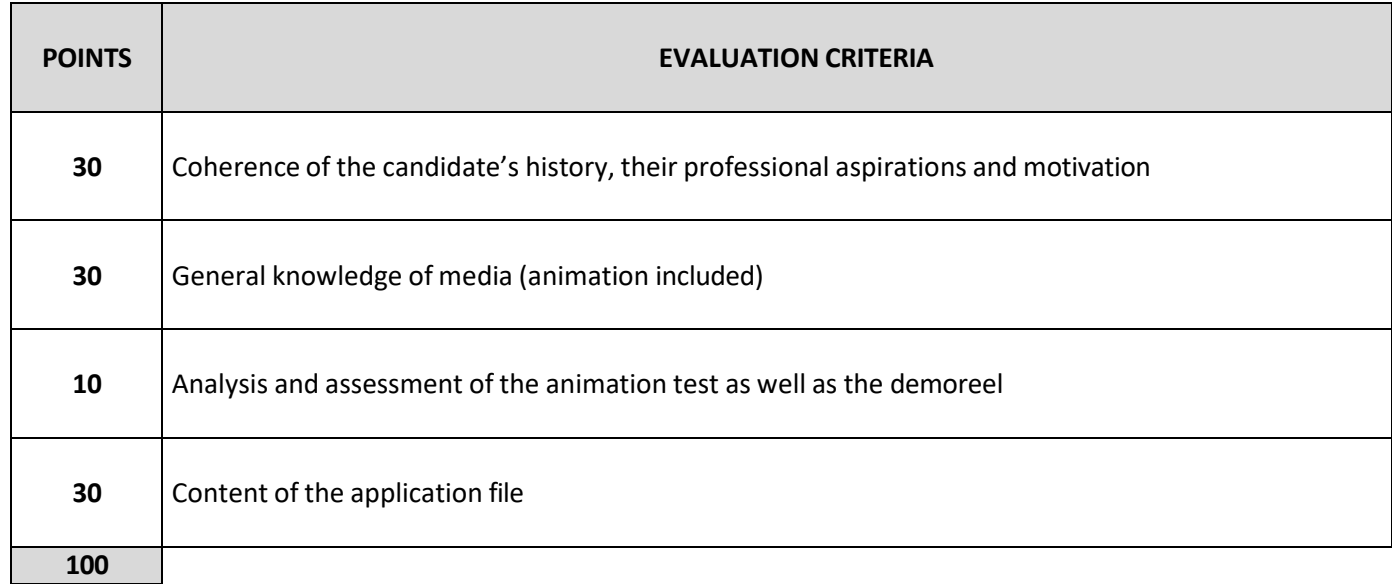

#### **MARKING PROCEDURE AND SELECTION**

⮚ The admissibility test based on motivational video and demo reel determines the animation test and oral interview admissibility.

⮚ The average mark obtained at the animation test and interview determines the admission to the programme.

#### **(1) Guidelinesfor creating a Tumblr blog :**

- $\triangleright$  To create your Tumblr blog, please look at this template first : <https://www.tumblr.com/ap3d-year-gobelins> *Your Tumblr blog must respect the format of this template*
- Go to [www.tumblr.com](http://www.tumblr.com/)
- Click on "Get Started", enter your email address and a password **to keep and record!**
- Fill in the "name" section of your blog as follow : **Ap3d2024FREE-FORMTEXT** and validate. (You must respect the Ap3d2024 mention and add the name that you want to give to your Tumblr blog. **Attention: you can't exceed 13 letters)**
- Go to the next page by clicking directly at the top left corner on "Select 5".
- Format of the blog : in the main menu of the blog (top right corner), click on the man icon and select "change appearance". A template of a page pops up, click on the top right button of the screen named "change appearance". Click on the pencil icon to edit the settings of the image header. Disable the display of the image header. Edit the setting of the avatar by clicking on the top icon and disable the display of the avatar. Leave the blank wallpaper, as set by default.
- The header of the blog must contain your name and surname, as follow: **SURNAME Name**
- Click on "Register".
- In order to switch between editing and viewing mode:
	- $\circ$  In editing mode: Click on the name wrote in the top left corner of the white page or the post
	- o In viewing mode: Click on the gear icon of the settings
- Edit the settings of the blog as follow: Visibility: Activate "Hide **Ap3d2024FREE-FORMTEXT** of the research results" Password: Keep it passive The blog must be hidden from the research results but not protected by a password.
- Create a first "video" post by clicking on the appropriate icon: choose your motivational video. Press the "Publish" button to upload your video
- Create a second "video" post: choose your demo tape (showreel). This one will appear at the top of the blog. Press the "Publish" button to put your video online
- Further guidance: <https://tumblr.zendesk.com/hc/en-us/categories/203334727-Your-Account>